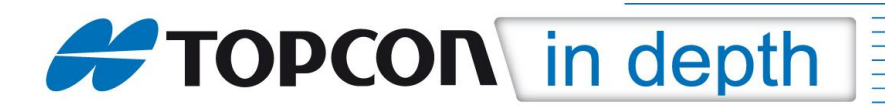

# **TID 08-06 Pocket3D**

### **Nutzung des Online-Transformationsdienstes von Ascos**

#### **Einstellungen in Pocket3D**

Der Referenznetzdienst Ascos (www.ascos.de) bietet in Deutschland die Nutzung einer Onlinetransformation an. Somit können bei der GNSS-Messung ohne eigene lokale Transformationen sofort Gauss-Krüger-Koordinaten ausgegeben werden.

Diese TID erläutert die Einstellungen in Pocket3D zur Nutzung der Onlinetransformation.

Die Konfiguration von Pocket3D für die GNSS-Messung und die Einwahl in einen Referenznetzdienst sind in der TID 08-05 beschrieben.

Software: Pocket3D **ab Version 8.06**

#### **Bitte beachten:**

Die Onlinetransformation funktioniert nicht mit den Pocket3D-Versionen 6.11.X

Die einzelnen Menüs können je nach verwendeter Version, Plattform und Sprachdatei voneinander abweichen.

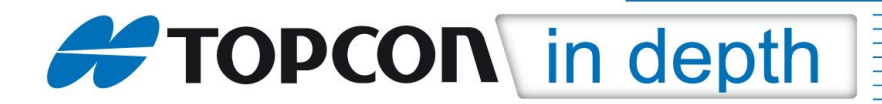

### **1. Datum und Projektion**

Für die Nutzung des Transformationsdienstes muss in Pocket3D eine 7-Parameter-Transformation hinterlegt werden. Diese besteht aus zwei Dateien, die Sie auf dem Datenserver von Topcon Deutschland herunterladen können.

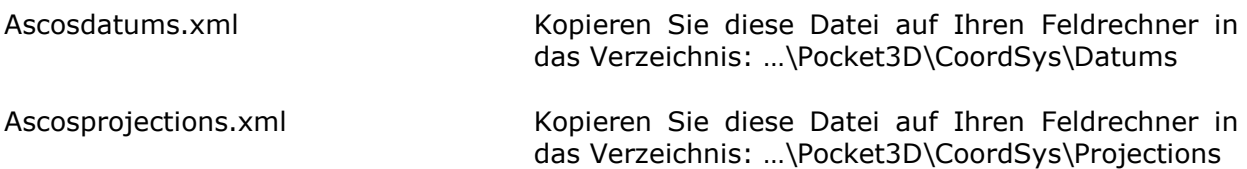

Die beiden Dateien enthalten die Transformationsparameter für das Bessel-Ellipsoid (GK-Zonen 2 bis 5) sowie das Krassowski-Ellipsoid (GK-Zonen 3 bis 5).

### **2. Einwahl über GSM und GPRS zu Ascos**

Der Transformationsdienst ist eine Leistung der AXIO-NET GmbH, Hannover.

Ihr Ascos-Zugang muss für die Nutzung des Transformationsdienstes freigeschaltet sein. Bei der Einwahl müssen Sie in Ihrem Ausrüstungsprofil (siehe TID 08-05) die Telefonnummern (GSM) bzw. Mountpoints (GPRS) für den Empfang der Transformationsdaten einstellen.

Für Fragen bezüglich Ihres Ascos-Zugangs wenden Sie sich bitte an die AXIO-NET GmbH (www.ascos.de).

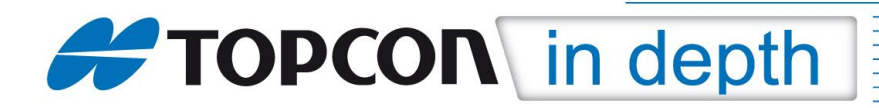

## **3. Einstellungen in Pocket3D**

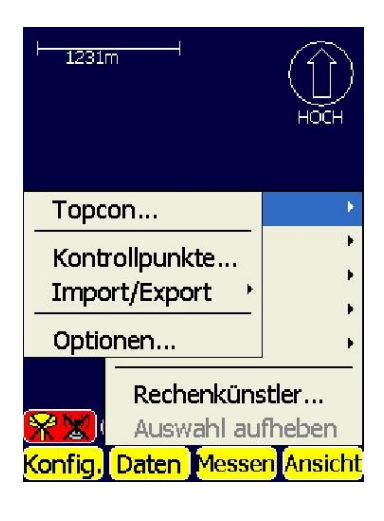

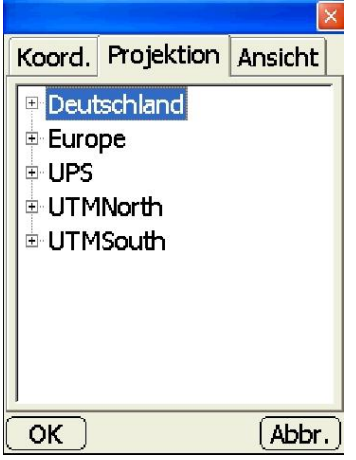

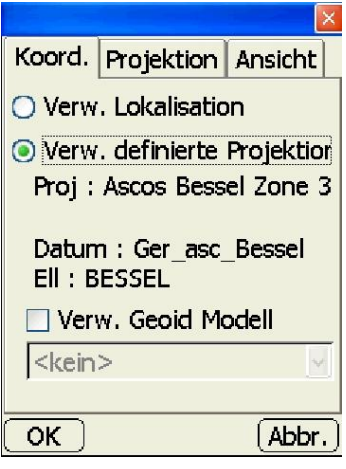

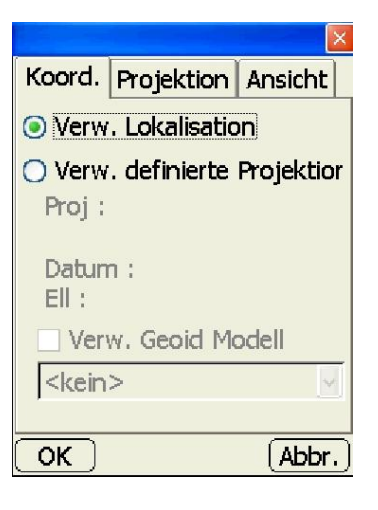

Im Hauptmenü wählen Sie:

#### **Daten → Kontr. → Optionen**

Dort wechseln Sie zum Reiter:

**Projektion**

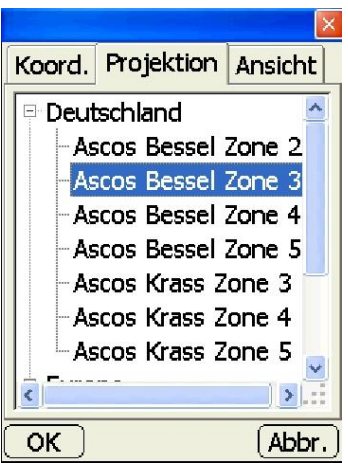

Wählen Sie unter **Deutschland** die für Sie zutreffende Gauss-Krüger-Zone aus und wechseln Sie anschließend zum Reiter:

**Koord.**

Aktivieren Sie:

#### **Verw. definierte Projektion**

und bestätigen Sie mit **OK**.

Jetzt können Sie Pocket3D mit dem Transformationsdienst von Ascos nutzen.